## **AV Quick Start Guide**

## **Connect to the Crestron Mercury**

**To access the room's camera and microphone for video conferencing:** Connect the provided USB-A cable to your device **USB-A** 

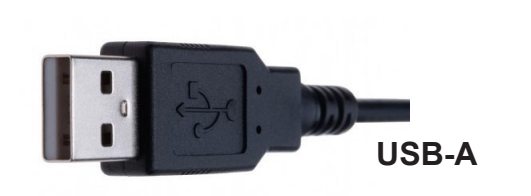

For the highest quality presentation experience, physically connect the device to the network via the provided ethernet cable.

## **Zoom Video Input Selection**

Select **Huddly IQ** as the camera option within the Zoom meeting:

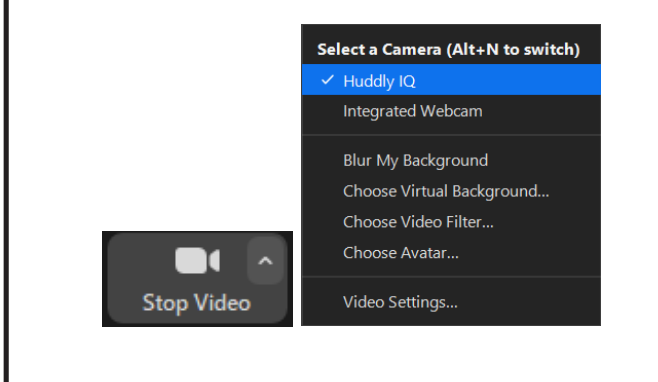

## **Zoom Audio Input/Output Selection**

Select **Echo Cancelling Speakerphone** as the microphone AND speaker option within the Zoom meeting:

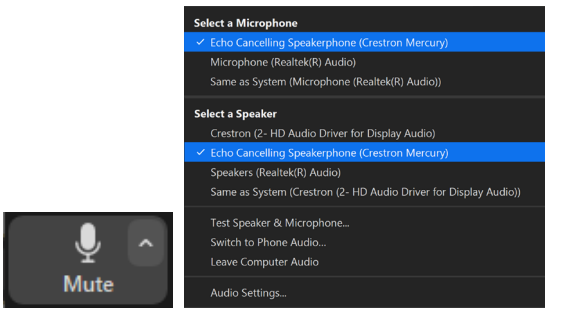

*If this option is not available, select Crestron Mercury.*

Select **Echo Cancelling Speakerphone** as the system audio output on your device.

If this option is not available, select **Crestron Mercury**.

*Note: In-room audio should be adjusted from the Crestron Mercury device.*

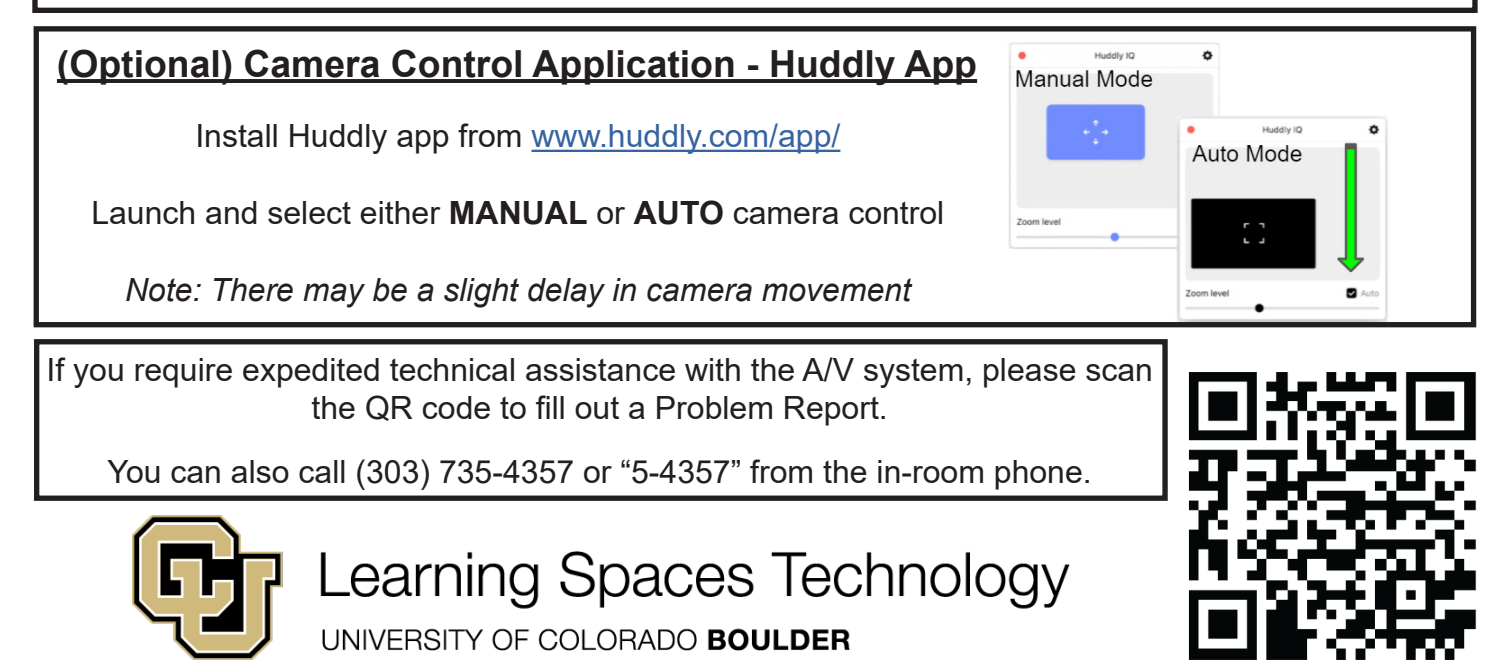

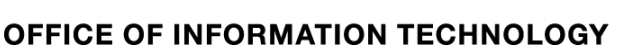